# Configurare ASR9K TACACS con Cisco Identity Services Engine 2.4  $\overline{\phantom{a}}$

# Sommario

Introduzione Premesse **Prerequisiti Requisiti** Componenti usati **Configurazione** Componenti predefiniti di IOS® XR Gruppi di utenti predefiniti Gruppi di task predefiniti Gruppi di task definiti dall'utente Configurazione AAA sul router Configurazione server ISE **Verifica Operatore** Operatore con AAA **Sysadmin** Root-System Risoluzione dei problemi

# Introduzione

Questo documento descrive la configurazione di ASR serie 9000 Aggregation Services Router (ASR) per l'autenticazione e l'autorizzazione tramite TACACS+ con il server Cisco Identity Services Engine 2.4.

# **Premesse**

Illustra l'implementazione del modello amministrativo di autorizzazione basata su attività utilizzato per controllare l'accesso degli utenti al sistema software Cisco IOS® XR. Le attività principali necessarie per implementare l'autorizzazione basata su attività riguardano la configurazione dei gruppi di utenti e dei gruppi di attività. I gruppi di utenti e i gruppi di attività vengono configurati tramite il set di comandi del software Cisco IOS® XR utilizzato per i servizi di autenticazione, autorizzazione e accounting (AAA). I comandi di autenticazione vengono utilizzati per verificare l'identità di un utente o di un'entità. I comandi di autorizzazione vengono utilizzati per verificare che a un utente autenticato (o entità) venga concessa l'autorizzazione per eseguire un'attività specifica. I comandi di accounting vengono utilizzati per registrare le sessioni e per creare un riepilogo di controllo registrando determinate azioni generate dall'utente o dal sistema.

# **Prerequisiti**

## **Requisiti**

Cisco raccomanda la conoscenza dei seguenti argomenti:

- Installazione di ASR 9000 e configurazione base
- Protocollo TACACS+
- Installazione e configurazione di ISE 2.4

### Componenti usati

Le informazioni fornite in questo documento si basano sulle seguenti versioni software e hardware:

- ASR 9000 con software Cisco IOS® XR, versione 5.3.4
- Cisco ISE 2.4

Le informazioni discusse in questo documento fanno riferimento a dispositivi usati in uno specifico ambiente di emulazione. Su tutti i dispositivi menzionati nel documento la configurazione è stata ripristinata ai valori predefiniti. Se la rete è operativa, verificare che l'impatto potenziale di qualsiasi modifica alla configurazione sia completamente compreso.

# **Configurazione**

## Componenti predefiniti di IOS® XR

In IOS® XR sono disponibili gruppi di utenti e di attività predefiniti. L'amministratore può utilizzare questi gruppi predefiniti o definire gruppi personalizzati in base alle esigenze.

### Gruppi di utenti predefiniti

Questi gruppi di utenti sono predefiniti in IOS® XR:

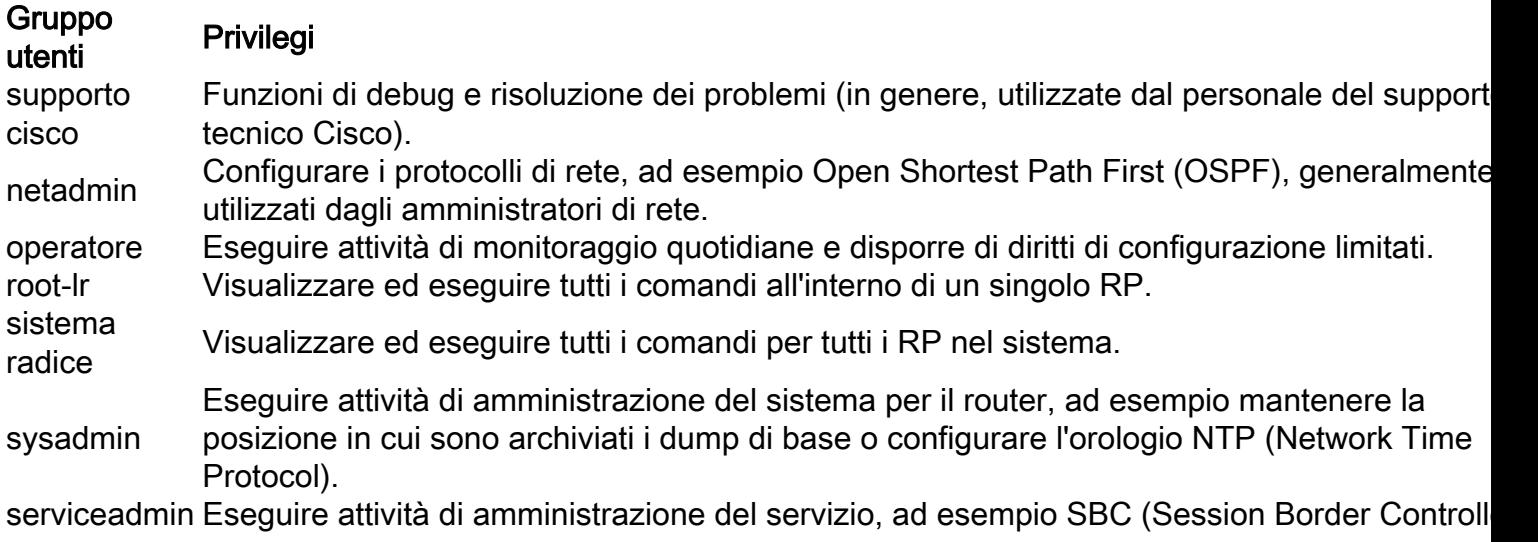

A ogni gruppo di utenti predefinito sono associati determinati gruppi di attività e non possono essere modificati. Per controllare i gruppi di utenti predefiniti, usare questi comandi:

RP/0/RSP0/CPU0:ASR9k#sh aaa usergroup ?

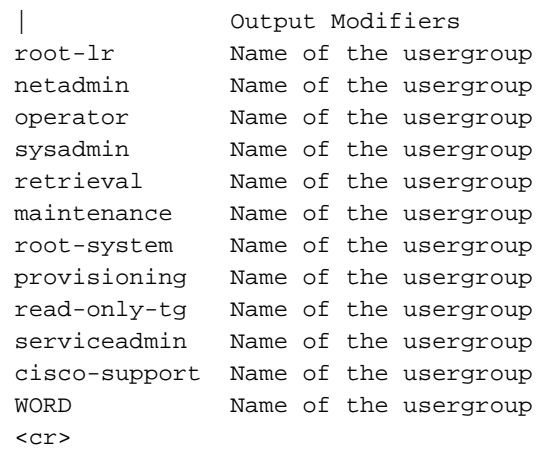

#### Gruppi di task predefiniti

Gli amministratori possono utilizzare questi gruppi di task predefiniti, in genere per la configurazione iniziale:

- supporto cisco: Attività del personale di supporto Cisco
- netadmin: Attività dell'amministratore di rete
- operatore: Attività quotidiane dell'operatore (a scopo dimostrativo)
- root-lr: Attività di amministrazione del router di dominio sicuro
- sistema radice: Attività di amministratore a livello di sistema
- sysadmin Attività dell'amministratore di sistema
- serviceadmin: Attività di amministrazione del servizio

Utilizzare questi comandi per verificare i gruppi di operazioni predefiniti:

RP/0/RSP1/CPU0:ASR9k#show aaa taskgroup ?

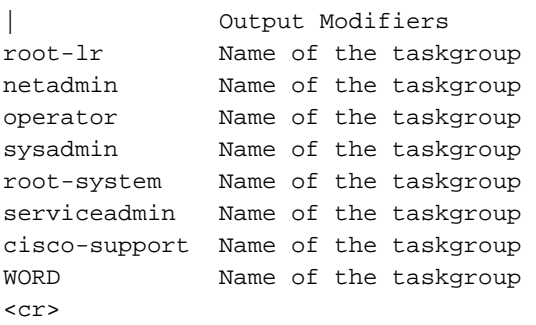

Utilizzare questo comando per verificare le attività supportate:

RP/0/RSP1/CPU0:ASR9k#show aaa task supported Di seguito sono elencate le attività supportate:

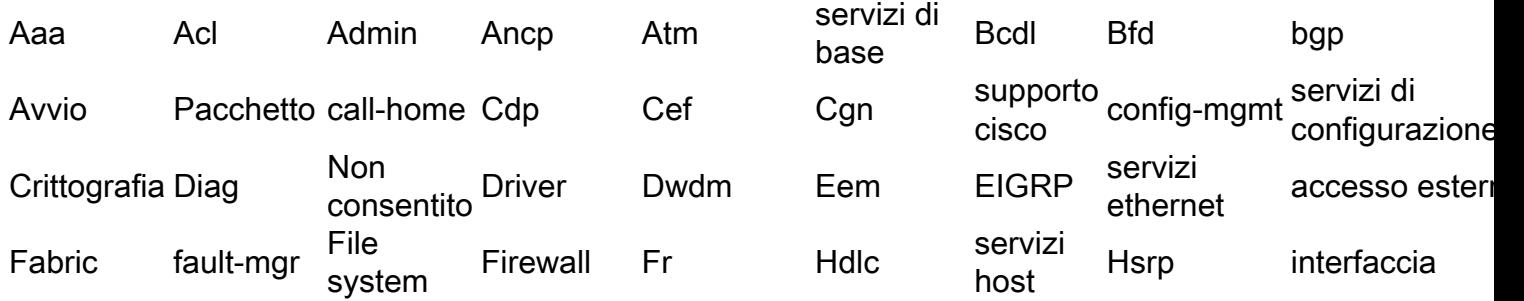

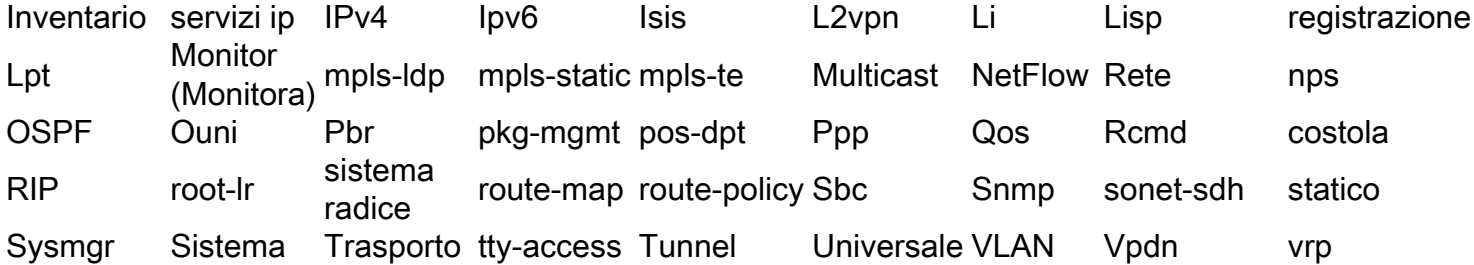

Ognuna di queste attività può essere assegnata con una o tutte le quattro autorizzazioni seguenti:

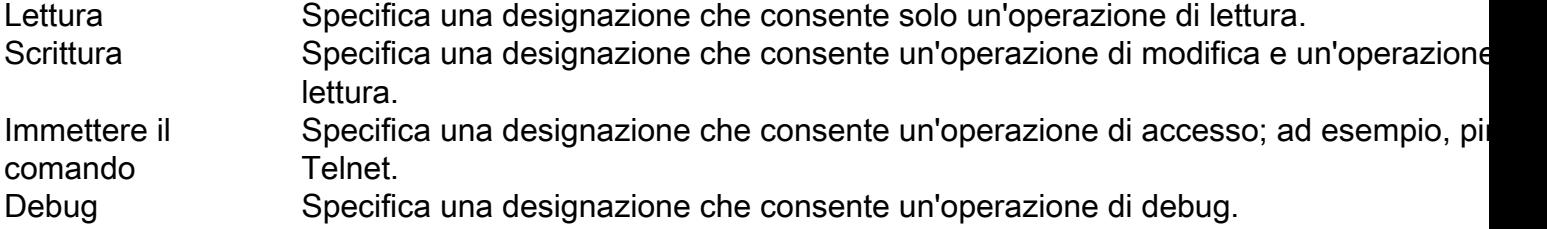

#### Gruppi di task definiti dall'utente

Gli amministratori possono configurare gruppi di attività personalizzati per soddisfare esigenze particolari. Di seguito è riportato un esempio di configurazione:

```
RP/0/RSP1/CPU0:ASR9k(config)#taskgroup TAC-Defined-TASK
RP/0/RSP1/CPU0:ASR9k(config-tg)#task ?
   debug Specify a debug-type task ID
   execute Specify a execute-type task ID
   read Specify a read-type task ID
   write Specify a read-write-type task ID
RP/0/RSP1/CPU0:ASR9k(config-tg)#task read aaa
RP/0/RSP1/CPU0:ASR9k(config-tg)#task write aaa
RP/0/RSP1/CPU0:ASR9k(config-tg)#task execute aaa
RP/0/RSP1/CPU0:ASR9k(config-tg)#task debug aaa
RP/0/RSP1/CPU0:ASR9k(config-tg)#task read acl
RP/0/RSP1/CPU0:ASR9k(config-tg)#task write acl
RP/0/RSP1/CPU0:ASR9k(config-tg)#task execute acl
RP/0/RSP1/CPU0:ASR9k(config-tg)#commit
RP/0/RSP1/CPU0:ASR9k#show aaa taskgroup TAC-Defined-TASK
Task group 'TAC-Defined-TASK'
Task IDs included directly by this group:
Task: aaa : READ WRITE EXECUTE DEBUG
Task: \begin{array}{ccc} \text{7a} & \text{7b} \\ \text{7b} & \text{7c} \end{array} acl : READ WRITE EXECUTE
Task group 'TAC-Defined-TASK' has the following combined set
   of task IDs (including all inherited groups):
Task: aaa : READ WRITE EXECUTE DEBUG
Task: \begin{array}{ccc} \text{Task:} & \text{ack} & \text{:} & \text{READ} & \text{WRTTE} & \text{EXECUTE} \end{array}
```
Il comando Descrivi può essere utilizzato per individuare il gruppo di attività e le autorizzazioni necessarie per un determinato comando.

Esempio 1.

RP/0/RSP1/CPU0:ASR9k#describe show aaa usergroup Package: ..... User needs ALL of the following taskids:

aaa (READ) RP/0/RSP1/CPU0:ASR9k#

Per consentire a un utente di eseguire il comando show aaa usergroup, assegnare al gruppo di utenti il comando task read aaa.

Esempio 2.

RP/0/RSP1/CPU0:ASR9k(config)#describe aaa authentication login default group tacacs+ Package: ..... User needs ALL of the following taskids: aaa (READ WRITE) RP/0/RSP1/CPU0:ASR9k(config)#

Per consentire a un utente di eseguire il gruppo predefinito tacacs+di accesso con autenticazione CommandAccess dalla modalità di configurazione, è necessario assegnare al gruppo di utenti il gruppo di attività: task read write aaa.

Gli amministratori possono definire il gruppo di utenti che può ereditare diversi gruppi di operazioni. Di seguito è riportato l'esempio di configurazione:

```
RP/0/RSP1/CPU0:ASR9k#show aaa usergroup TAC-Defined
Tue Feb 16 00:50:56.799 UTC
User group 'TAC-Defined'
  Inherits from task group 'operator'
User group 'TAC-Defined' has the following combined set
  of task IDs (including all inherited groups):
Task: basic-services : READ WRITE EXECUTE DEBUG
Task: cdp : READ
Task: diag : READ
Task: ext-access : READ EXECUTE
Task: logging : READ
RP/0/RSP1/CPU0:ASR9k#conf t
RP/0/RSP1/CPU0:ASR9k(config)#usergroup TAC-Defined
RP/0/RSP1/CPU0:ASR9k(config-ug)#taskgroup TAC-Defined-TASK
RP/0/RSP1/CPU0:ASR9k(config-ug)#commit
RP/0/RSP1/CPU0:ASR9k#show aaa usergroup TAC-Defined
Tue Feb 16 00:51:31.494 UTC
User group 'TAC-Defined'
  Inherits from task group 'operator'
  Inherits from task group 'TAC-Defined-TASK'
User group 'TAC-Defined' has the following combined set
  of task IDs (including all inherited groups):
Task: aaa : READ WRITE EXECUTE DEBUG
Task: acl : READ WRITE EXECUTE
```
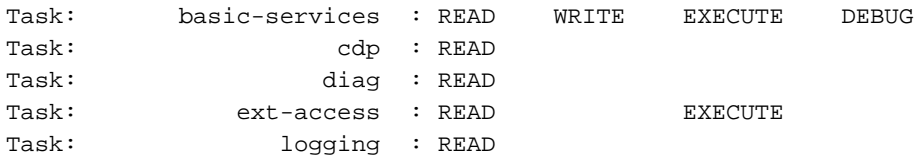

### Configurazione AAA sul router

Configurare il server TACACS sul router ASR con l'indirizzo IP e il segreto condiviso da utilizzare.

```
RP/0/RSP1/CPU0:ASR9k(config)#tacacs-server host 10.106.73.233 port 49
RP/0/RSP1/CPU0:ASR9k(config-tacacs-host)#key 0 cisco
RP/0/RSP1/CPU0:ASR9k(config-tacacs-host)#commit
!
tacacs-server host 10.127.196.160 port 49
key 7 14141B180F0B
!
```
Configurare l'autenticazione e l'autorizzazione per utilizzare il server TACACS configurato.

#aaa authentication login default group tacacs+ local #aaa authorization exec default group tacacs+ local Configurare l'autorizzazione del comando per l'utilizzo del server TACACS configurato (facoltativo):

Nota: Verificare che l'autenticazione e l'autorizzazione funzionino come previsto e che i set di comandi siano configurati correttamente prima di abilitare l'autorizzazione del comando. Se la configurazione non è corretta, gli utenti potrebbero non essere in grado di immettere comandi nel dispositivo.

#aaa authorization commands default group tacacs+

Configurare l'accounting dei comandi per utilizzare il server TACACS configurato (facoltativo).

#aaa accounting commands default start-stop group tacacs+ #aaa accounting update newinfo

### Configurazione server ISE

Passaggio 1. Per definire l'indirizzo IP del router nell'elenco dei client AAA sul server ISE, selezionare Administration > NRisorse di rete > Dispositivi di rete come mostrato nell'immagine. Il segreto condiviso deve essere uguale a quello configurato sul router ASR, come mostrato nell'immagine.

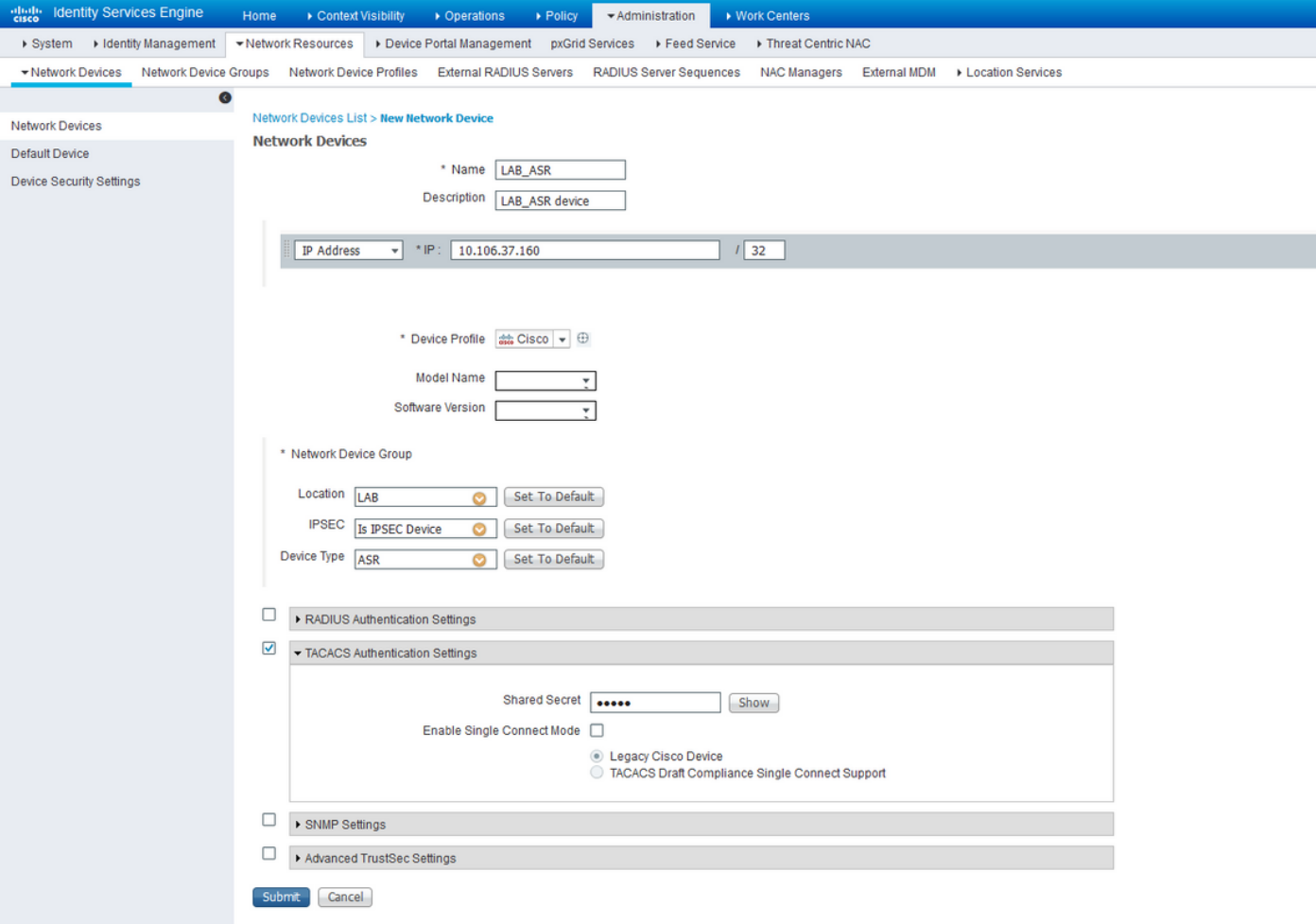

### Configurazione dispositivo di rete

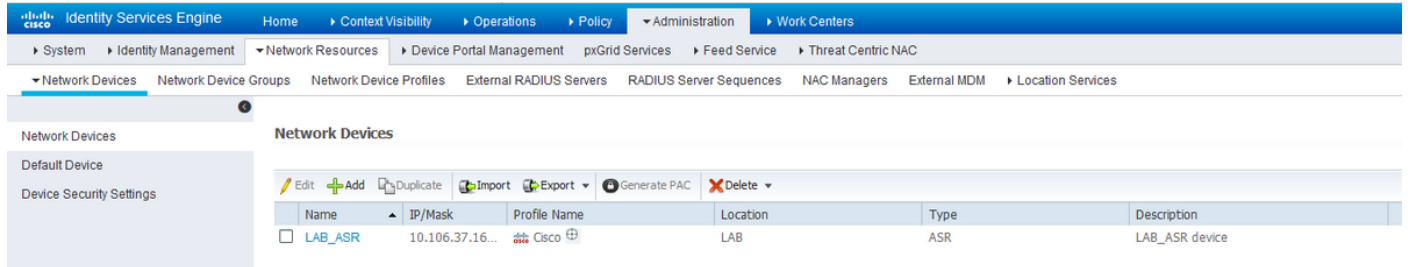

#### Configurazione dispositivo di rete

Passaggio 2. Definire i gruppi di utenti in base alle proprie esigenze. Nell'esempio, come mostrato in questa immagine, si utilizzano quattro gruppi. È possibile definire i gruppi in Amministrazione > Gestione delle identità > Gruppi > Gruppi identità utente. I gruppi creati in questo esempio sono:

- 1. Operatore ASR
- 2. ASR-Operator-AAA
- 3. ASR-RootSystem
- 4. ASR-Sysadmin

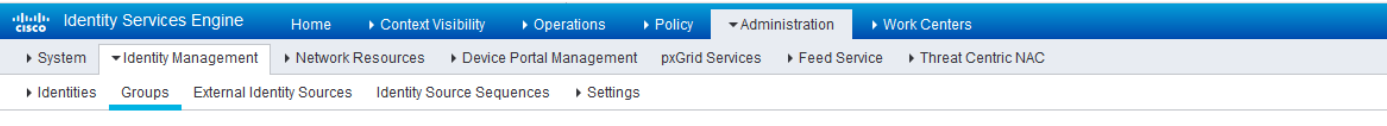

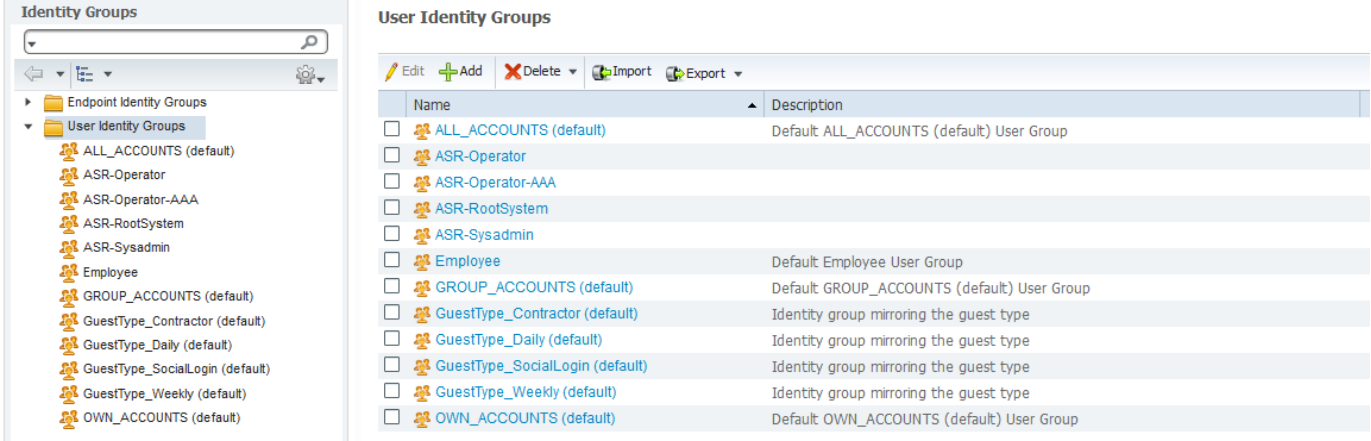

Gruppi di identitàPassaggio 3. Come mostrato nell'immagine, creare gli utenti e mapparli al rispettivo gruppo di utenti creato in precedenza.

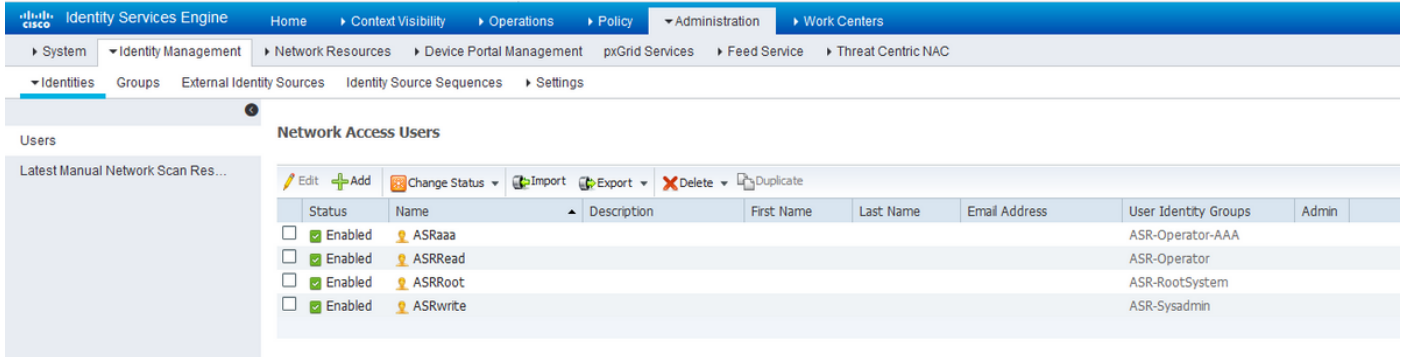

#### Identità/Utenti

Nota: Nell'esempio, gli utenti interni di ISE vengono usati per l'autenticazione e l'autorizzazione. Le autenticazioni e le autorizzazioni con origine identità esterna non rientrano nell'ambito del presente documento.

Passaggio 4. Definire il profilo di shell da sottoporre a push per i rispettivi utenti. A tale scopo, selezionare Centri di lavoro > Amministrazione dispositivi > Elementi della policy > Risultati > Profili TACACS. È possibile configurare un nuovo profilo della shell come mostrato nelle immagini e nelle versioni precedenti di ISE. I profili di shell definiti in questo esempio sono:

- 1. Operatore\_ASR
- 2. ASR\_RootSystem
- 3. ASR\_Sysadmin
- 4. Operator\_with\_AAA

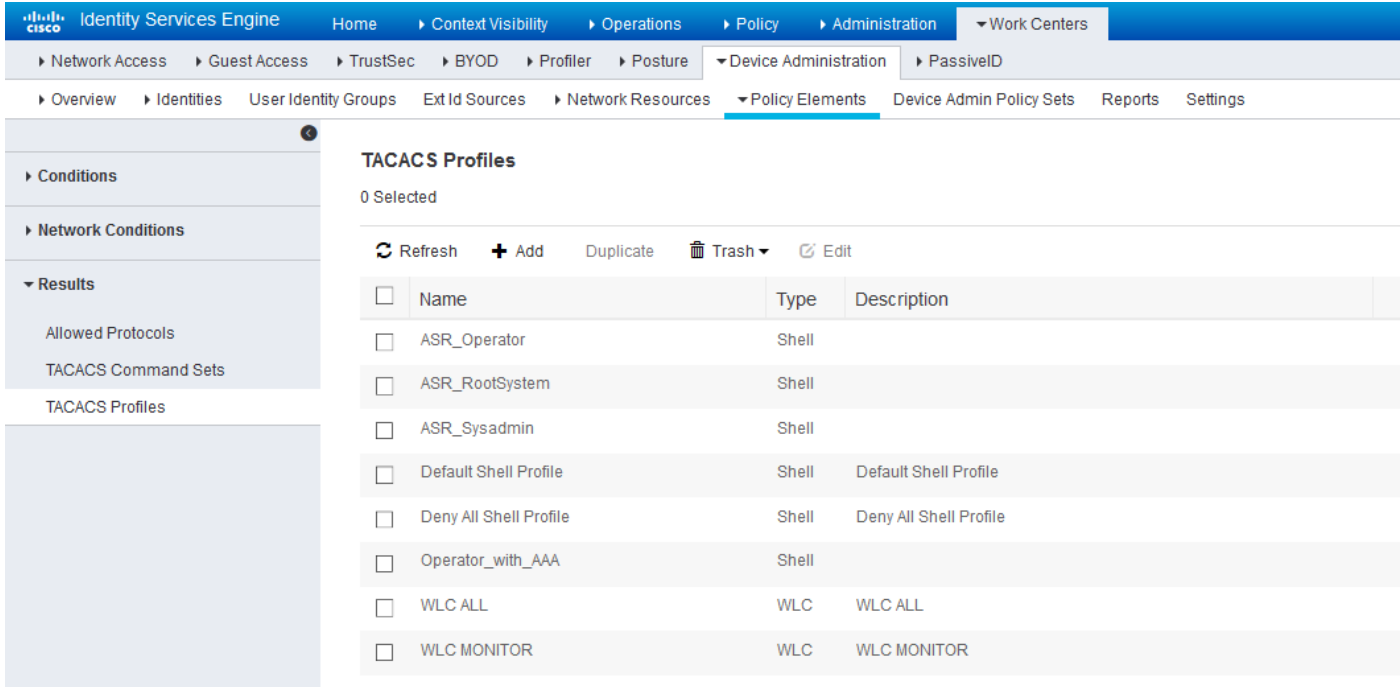

### Profili shell per TACACS

È possibile fare clic sul pulsante Add (Aggiungi) per immettere i campi Type (Tipo), Name (Nome) e Value (Valore), come mostrato nelle immagini della sezione **Custom Attributes** (Attributi personalizzati).

Per il ruolo Operatore:

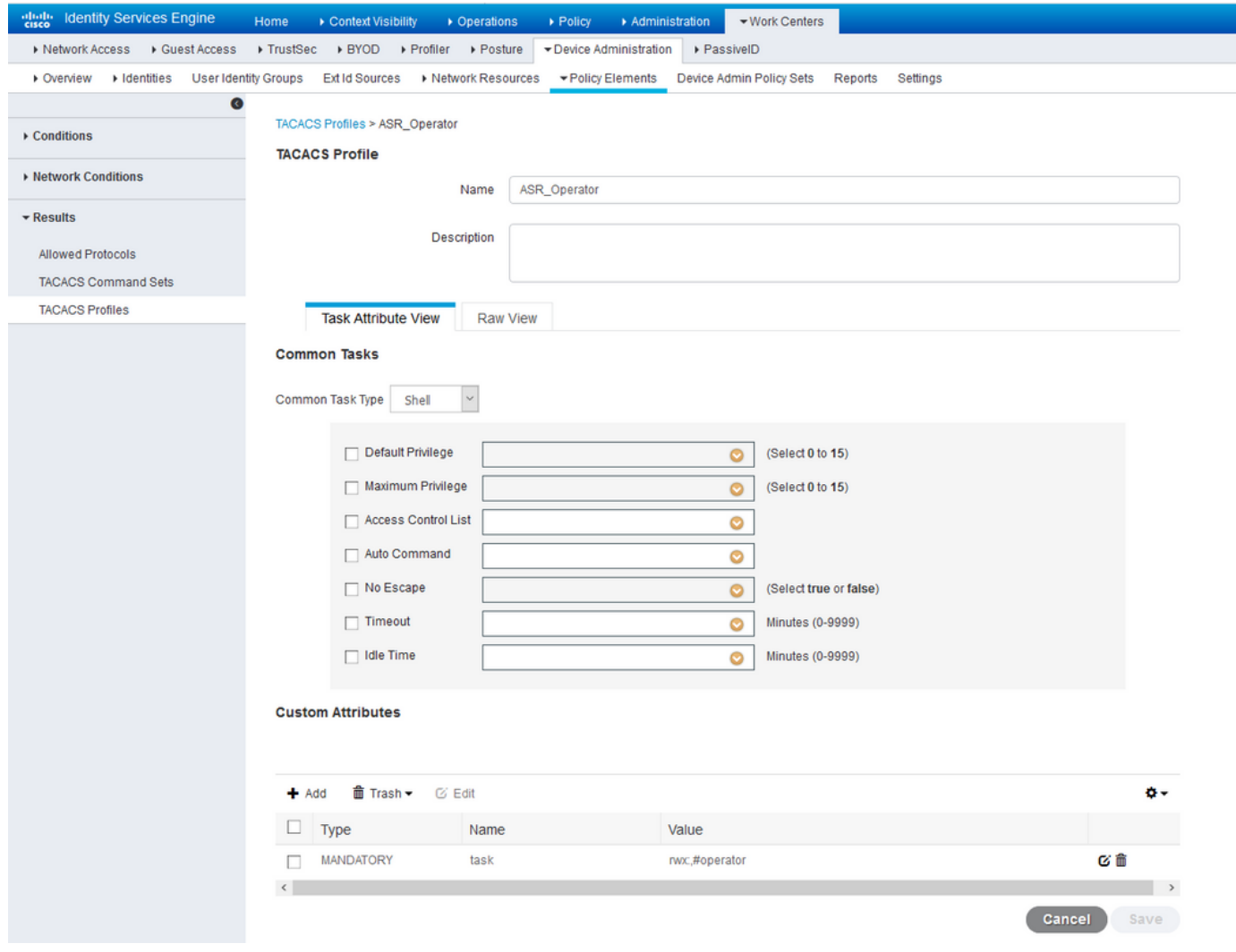

Profilo shell operatore ASRPer il ruolo del sistema radice:

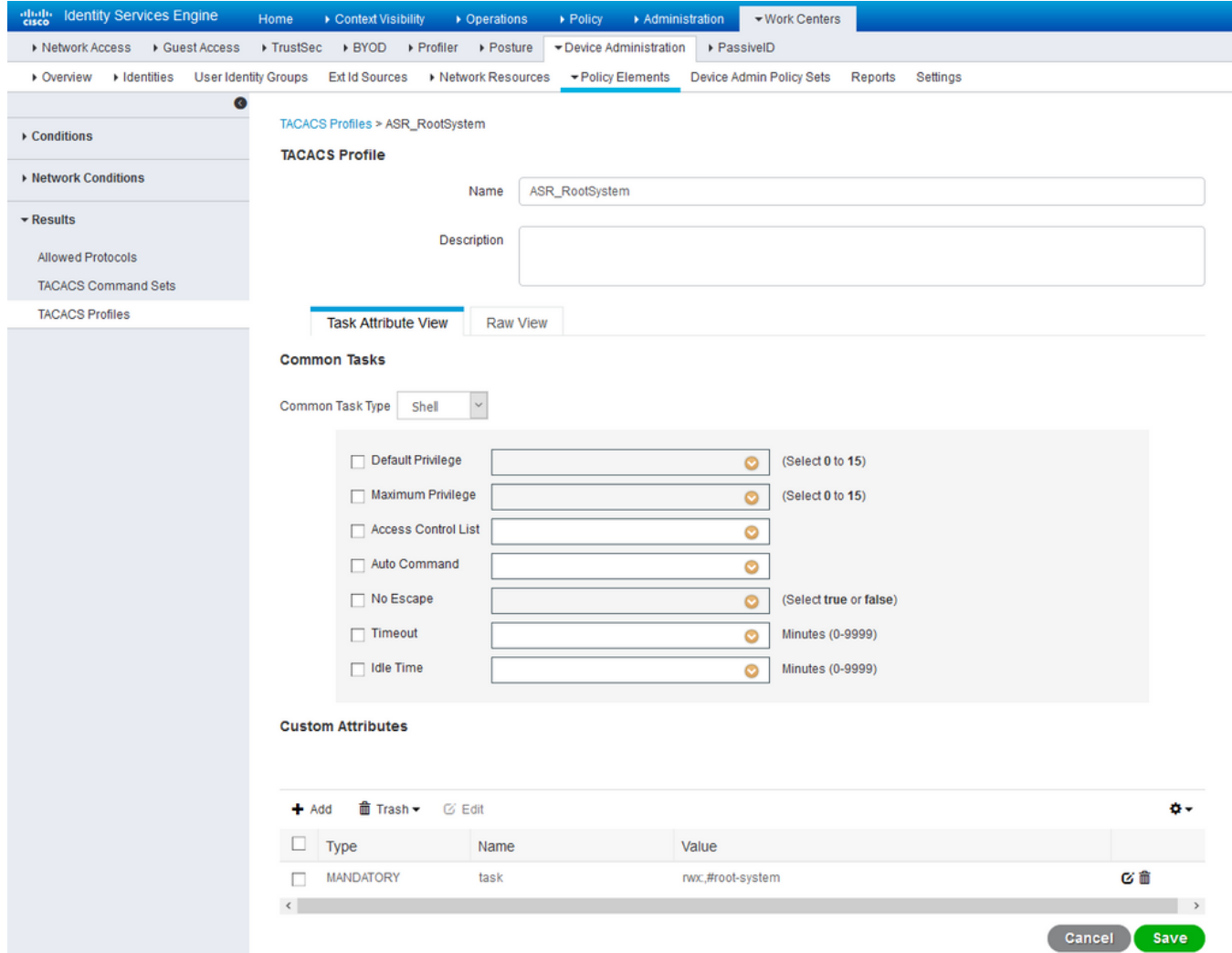

Profilo shell sistema radice ASRPer il ruolo sysadmin:

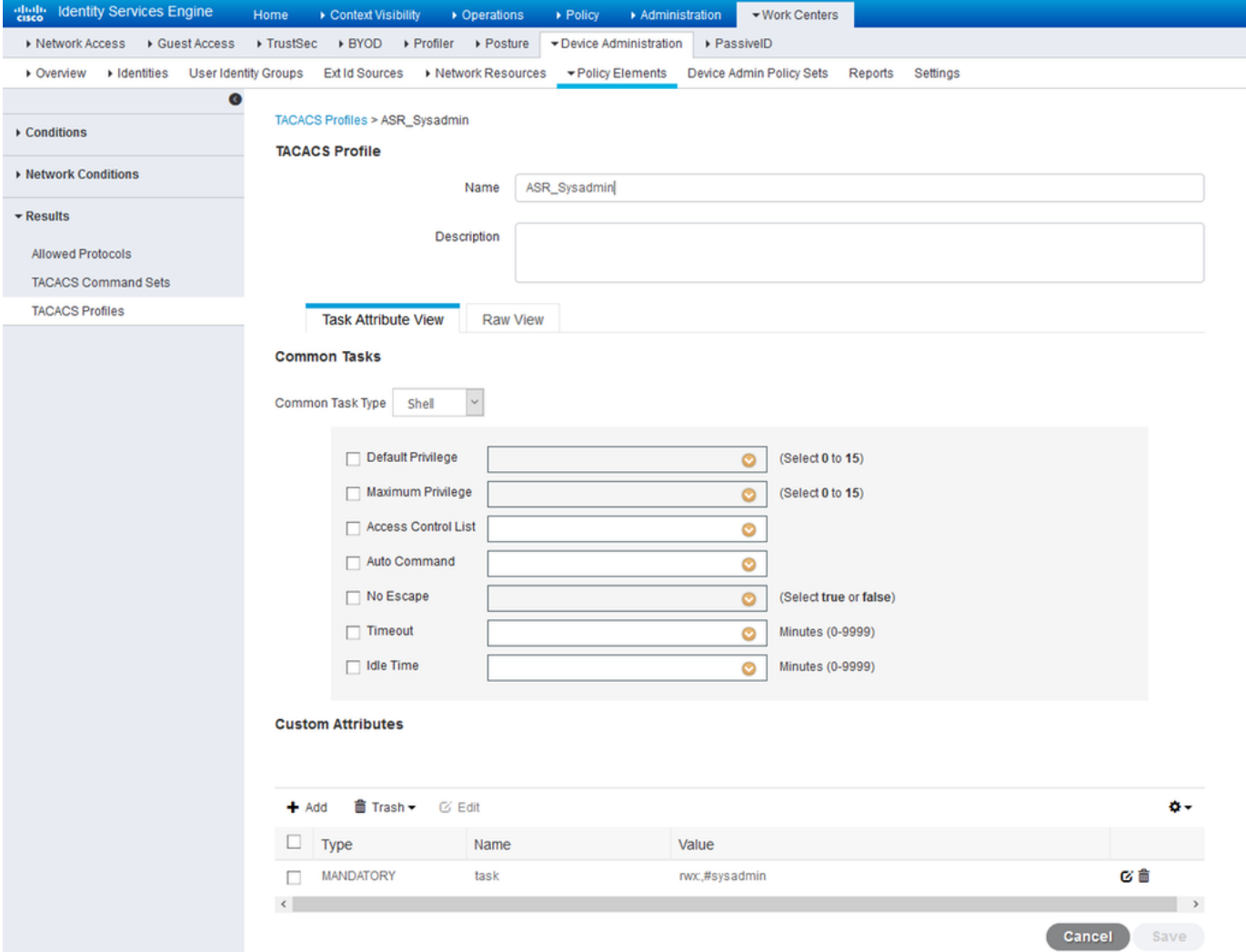

Profilo shell Sysadmin ASRPer operatore e ruolo AAA:

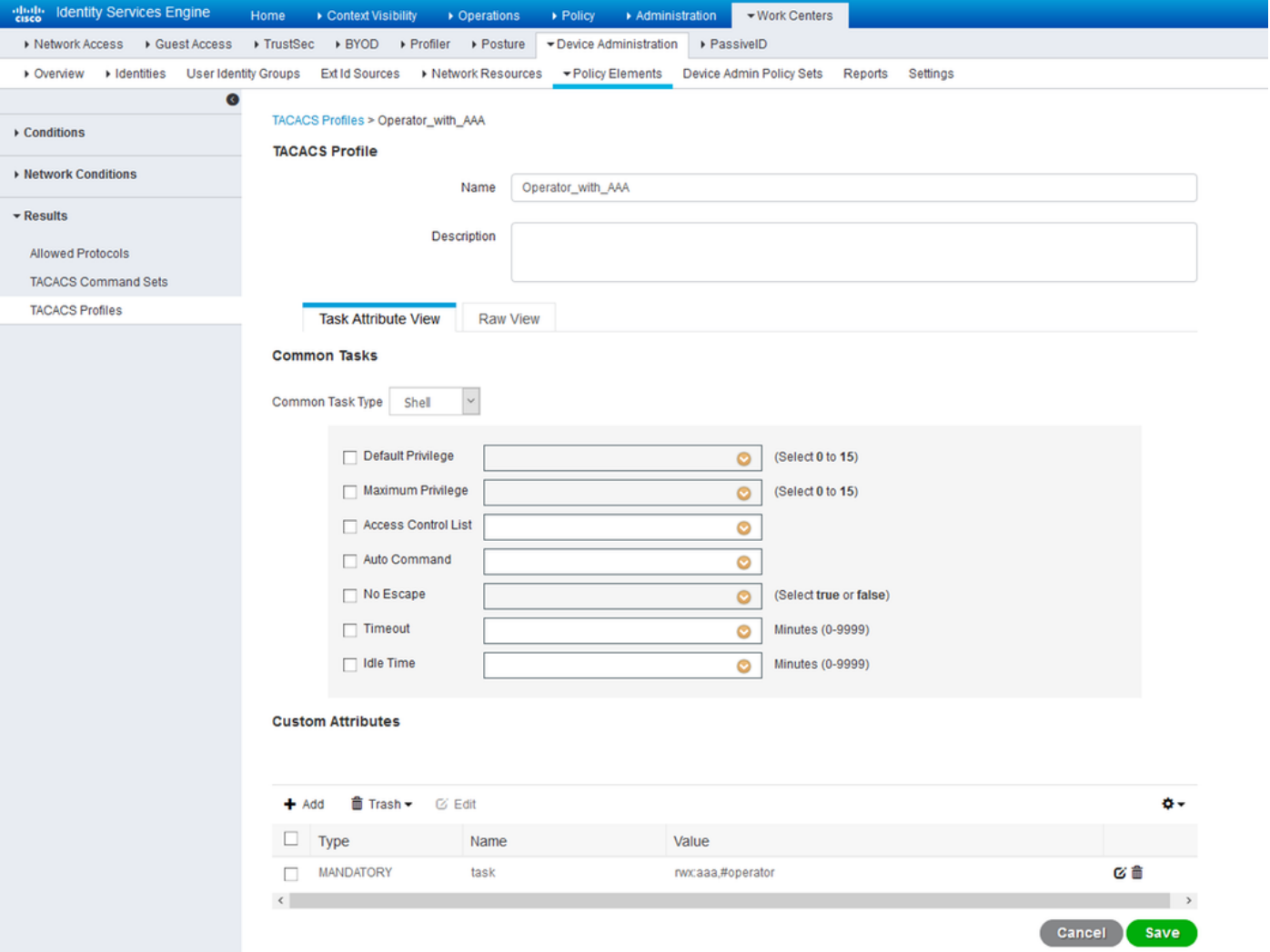

Operatore con profilo shell AAAPasso 5: configurare la sequenza di origine delle identità in modo che utilizzi gli utenti interni in Amministrazione > Gestione delle identità > Sequenze di origine **delle identità.** È possibile aggiungere una nuova sequenza di origine delle identità o modificare quelle disponibili.

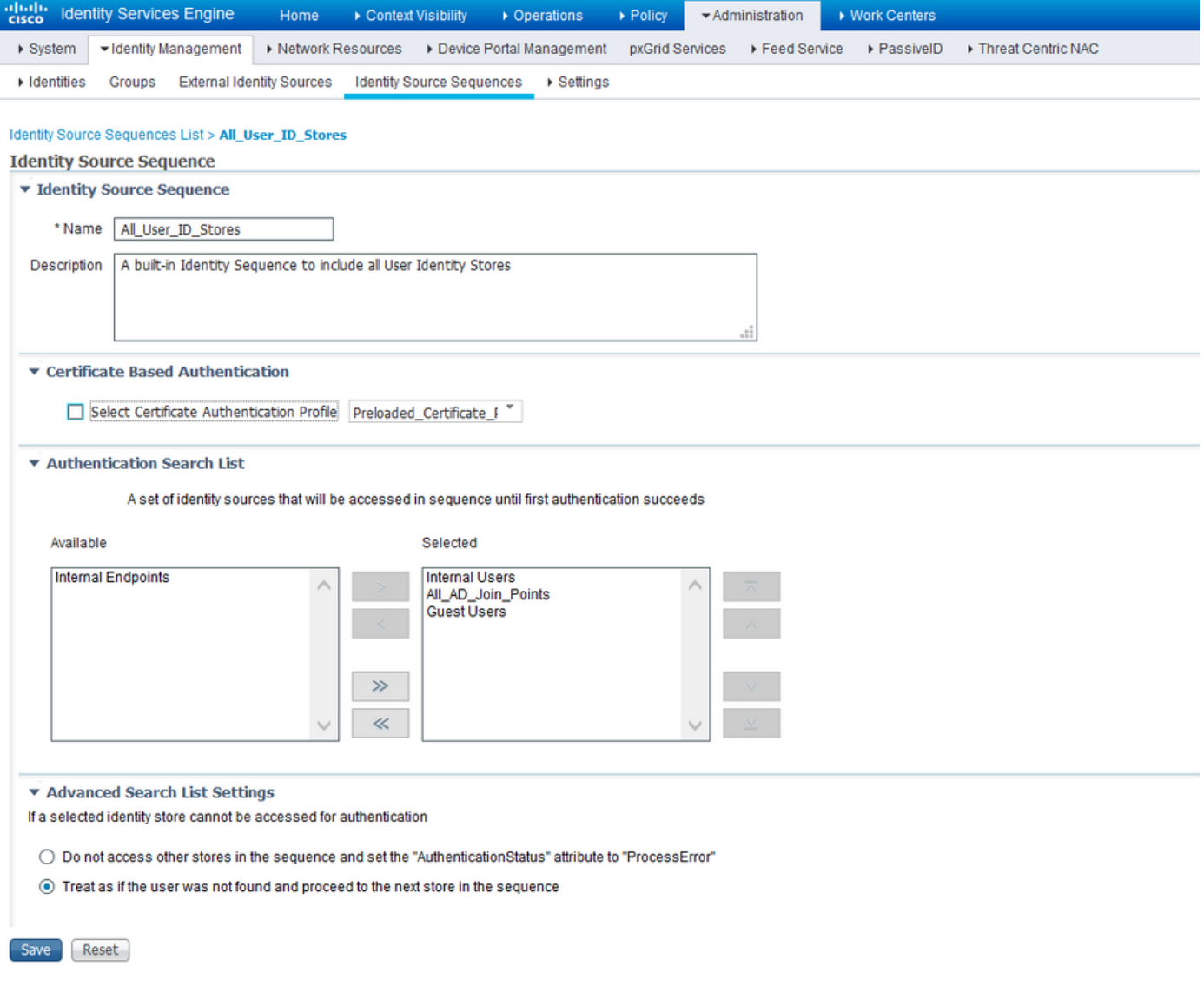

Passaggio 6. Configurare il criterio di autenticazione in Centri di lavoro > Amministrazione dispositivi > Set di criteri di amministrazione dispositivi > [Scegli set di criteri] per utilizzare la sequenza di archivio identità che contiene gli utenti interni. Configurare l'autorizzazione in base al requisito utilizzando i gruppi di identità utente creati in precedenza e mappare i rispettivi profili di shell, come mostrato nell'immagine.

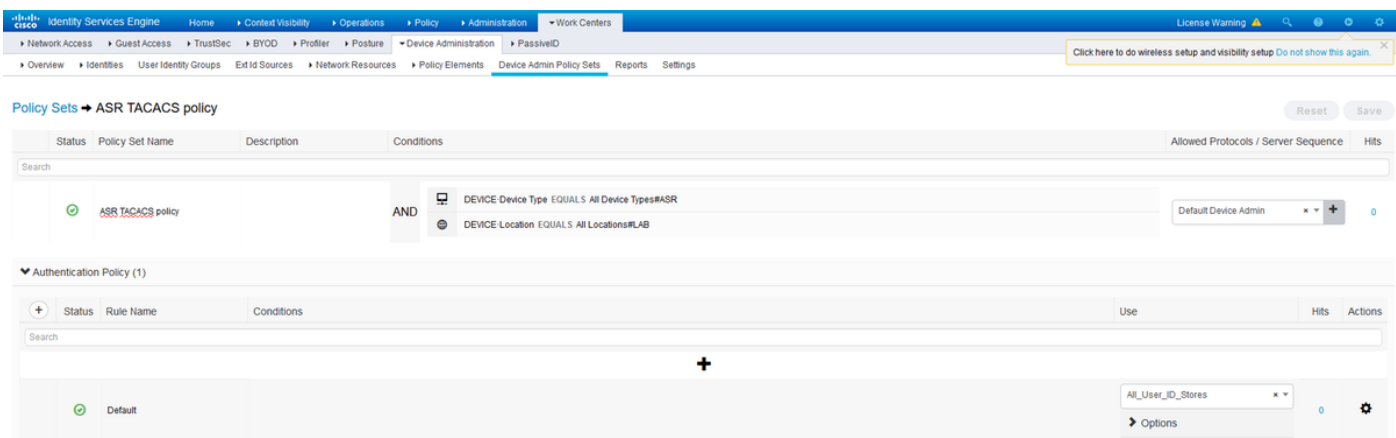

Criteri di autenticazione

I criteri di autorizzazione possono essere configurati in molti modi in base ai requisiti. Le regole mostrate nell'immagine si basano sulla posizione del dispositivo, sul tipo e sul gruppo di identità utente interno specifico. I profili di shell selezionati verranno sottoposti a push al momento

dell'autorizzazione insieme ai set di comandi.

| > Authorization Policy - Local Exceptions |         |                                            |            |                                                                                |                                           |                                   |             |         |
|-------------------------------------------|---------|--------------------------------------------|------------|--------------------------------------------------------------------------------|-------------------------------------------|-----------------------------------|-------------|---------|
|                                           |         | > Authorization Policy - Global Exceptions |            |                                                                                |                                           |                                   |             |         |
|                                           |         | Authorization Policy (5)                   |            |                                                                                |                                           |                                   |             |         |
|                                           |         |                                            |            |                                                                                | <b>Results</b>                            |                                   |             |         |
| 4                                         |         | Status Rule Name                           | Conditions |                                                                                | <b>Command Sets</b>                       | <b>Shell Profiles</b>             | <b>Hits</b> | Actions |
| Search                                    |         |                                            |            |                                                                                |                                           |                                   |             |         |
|                                           | 0       | ASR_Root-System_Rule                       | <b>AND</b> | æ.<br>InternalUser-IdentityGroup EQUALS User Identity Groups:ASR-RootSystem    |                                           |                                   |             |         |
|                                           |         |                                            |            | DEVICE Location EQUALS All Locations#LAB<br>$\bullet$                          | $\ddot{}$<br>× PermitAIICommands          | <b>ASR_RootSystem</b><br>$x - +$  |             | ۰       |
|                                           |         |                                            |            | 모<br>DEVICE Device Type EQUALS All Device Types#ASR                            |                                           |                                   |             |         |
|                                           | $\odot$ | ASR_Sysadmin-Rule                          | <b>AND</b> | AL InternalUser-IdentityGroup EQUALS User Identity Groups:ASR-Sysadmin         |                                           |                                   |             |         |
|                                           |         |                                            |            | DEVICE Location EQUALS All Locations#LAB<br>$\bullet$                          | $\ddot{}$<br>> PermitAllCommands          | ASR_Sysadmin<br>$M$ $W$           |             | ۰       |
|                                           |         |                                            |            | Ψ<br>DEVICE Device Type EQUALS All Device Types#ASR                            |                                           |                                   |             |         |
|                                           | $\odot$ | ASR_Operator_AAA_Rule                      | <b>AND</b> | InternalUser-IdentityGroup EQUALS User Identity Groups:ASR-Operator-AAA<br>an. |                                           |                                   |             |         |
|                                           |         |                                            |            | $\bullet$<br>DEVICE Location EQUALS All Locations#LAB                          | $+$<br><b>ExperimitAIICommands</b>        | Operator_with_AAA<br>$x + +$      |             | ۰       |
|                                           |         |                                            |            | ٥<br>DEVICE Device Type EQUALS All Device Types#ASR                            |                                           |                                   |             |         |
|                                           | 0       | <b>ASR_Operator_Rule</b>                   | <b>AND</b> | AL InternalUser-IdentityGroup EQUALS User Identity Groups:ASR-Operator         |                                           |                                   |             | ۰       |
|                                           |         |                                            |            | DEVICE-Location EQUALS All Locations#LAB<br>$\bullet$                          | $\ddot{\phantom{1}}$<br>RermitAllCommands | ASR_Operator<br>$x -$             |             |         |
|                                           |         |                                            |            | 딮<br>DEVICE Device Type EQUALS All Device Types#ASR                            |                                           |                                   |             |         |
|                                           | ◎       | Default                                    |            |                                                                                | $\ddot{}$<br><b>EDenyAllCommands</b>      | Deny All Shell Profile<br>$x - +$ |             | o       |

Criteri di autorizzazione

## **Verifica**

Fare riferimento a questa sezione per verificare che la configurazione funzioni correttamente.

### **Operatore**

Verificare il gruppo di utenti e i gruppi di operazioni assegnati quando un utente letto accede al router.

```
username: ASRread
password:
RP/0/RSP1/CPU0:ASR9k#show user
ASRread
RP/0/RSP1/CPU0:ASR9k#show user group
operator
RP/0/RSP1/CPU0:ASR9k#show user tasks
Task: basic-services : READ WRITE EXECUTE DEBUG
Task: cdp : READ
Task: diag : READ<br>Task: ext-access : READ<br>Task: logging : READ
             ext-access : READ EXECUTE
                logging : READ
```
## Operatore con AAA

Verificare il gruppo di utenti e i gruppi di operazioni assegnati quandoasraaa l'utente accede al router.

Nota:asraaè l'operazione dell'operatore inviata dal server TACACS insieme alle autorizzazioni di lettura, scrittura ed esecuzione dell'operazione AAA.

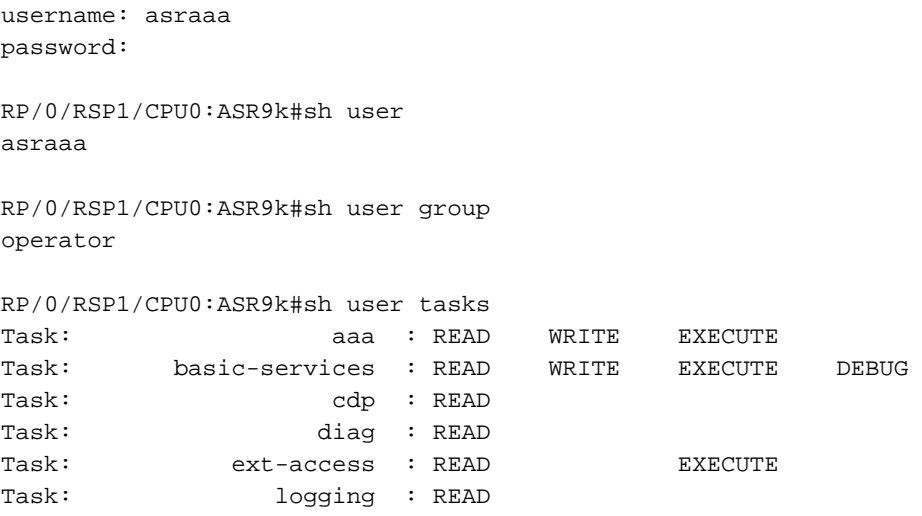

## Sysadmin

Verificare il gruppo di utenti e i gruppi di operazioni assegnati quandoascrittura l'utente accede al router.

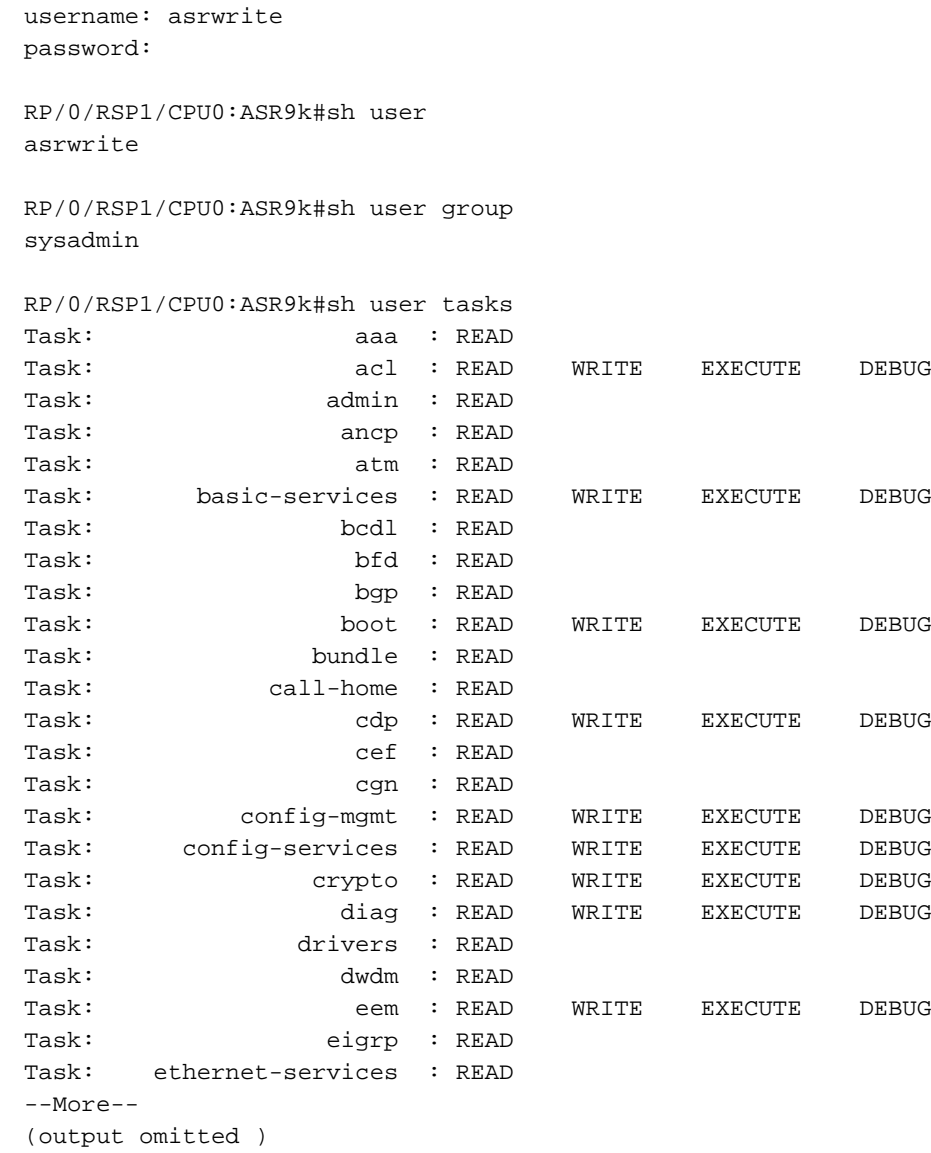

### Root-System

Verificare il gruppo di utenti e i gruppi di operazioni assegnati quandoradice l'utente accede al router.

username: asrroot password:

RP/0/RSP1/CPU0:ASR9k#show user asrroot

RP/0/RSP1/CPU0:ASR9k#show user group root-system

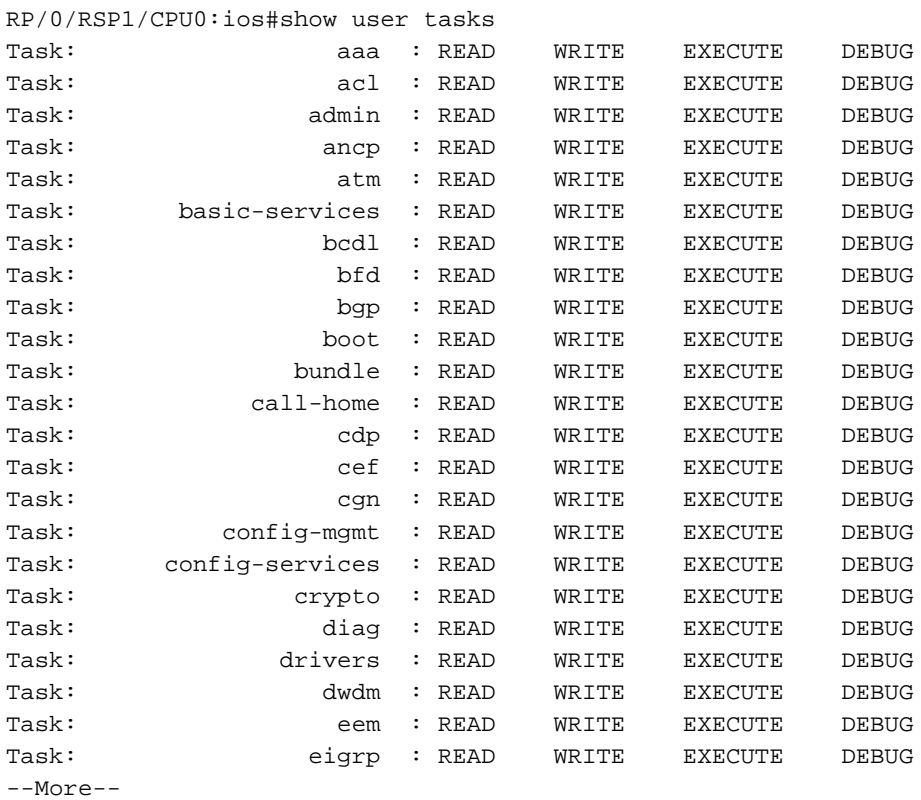

```
(output omitted )
```
## Risoluzione dei problemi

Le informazioni contenute in questa sezione permettono di risolvere i problemi relativi alla configurazione.

Verificare il report ISE da Operations > TACACS > Live Log. Per visualizzare il report dettagliato, fare clic sul simbolo della lente di ingrandimento.

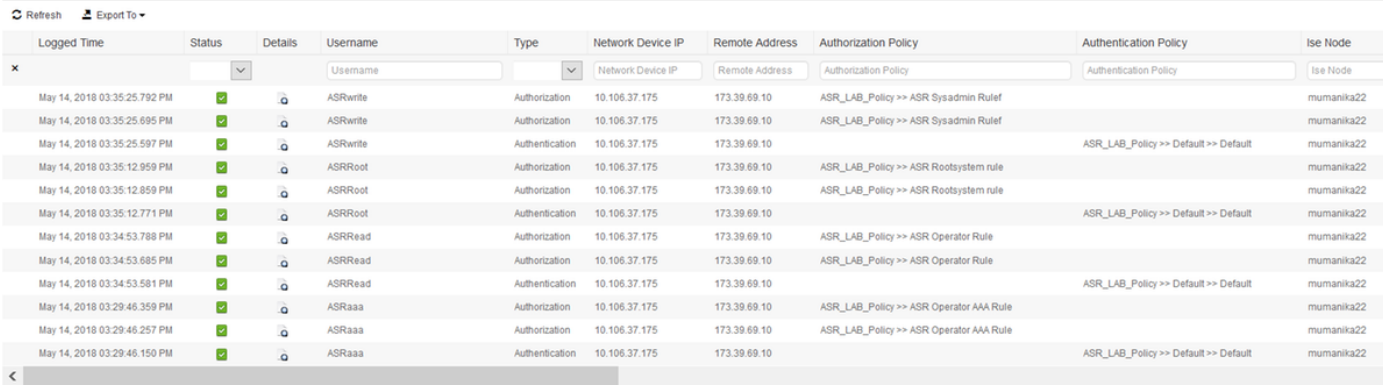

Di seguito sono riportati alcuni comandi utili per risolvere i problemi relativi a ASR:

- $\cdot$  mostra utente
- mostra gruppo utenti
- mostra attività utente
- mostra tutti gli utenti